### **MATERIAL DIDÁCTICO EN LÍNEA**

**Profra. Iris Vanessa González Pueblas** 

**Jardín de Niños Rigoberta Menchú** 

**Zona escolar J052 CCT. 15EJN3460M** 

**Junio de 2020**

# **CONTENIDO**

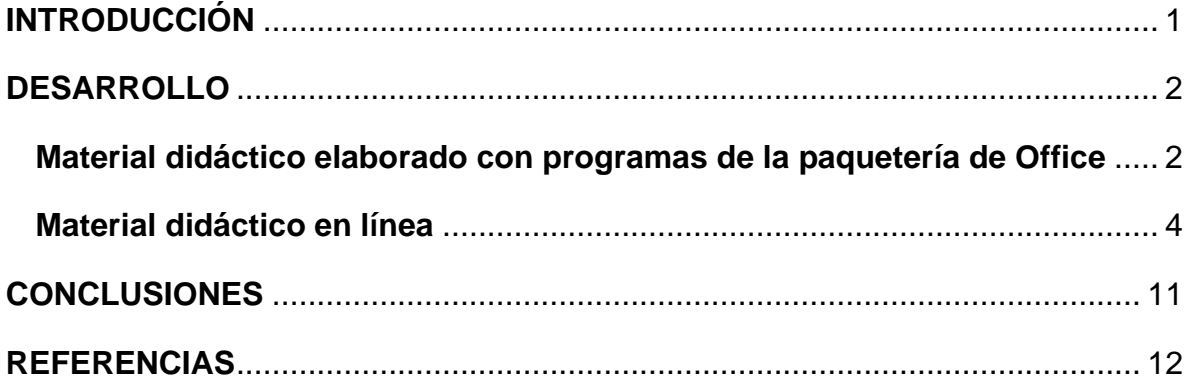

# **INTRODUCCIÓN**

<span id="page-0-0"></span>Las nuevas tecnologías han revolucionado de manera significativa la forma de enseñar y aprender en los distintos niveles de educación.

Lo anterior se traduce en que la tecnología se utiliza como un medio que incluye diversos aparatos electrónicos, pero también, nuevas formas de transmitir contenidos, es aquí donde parte la tarea del docente que consiste en conocer, identificar y asimilar las bondades facilitando con ello los procesos de enseñanza.

Un claro ejemplo de los beneficios de la tecnología en la educación es la creación de material didáctico que en palabras de Ogalde y González (2013), son todos aquellos medios y recursos que facilitan el proceso de enseñanza-aprendizaje. Por lo que el docente deberá seleccionar de manera cuidadosa la información

que requiera para el desarrollo del material educativo haciendo uso de las tecnologías.

Dicho lo anterior en el presente trabajo se muestran algunas formas de crear material didáctico digital a partir del uso de plataformas en línea y de programas de la paquetería de Office, que permita a los docentes de nivel preescolar e incluso otros niveles educativos, crear y elaborar material para reforzar su clase presencial o a distancia.

# **DESARROLLO**

#### <span id="page-1-1"></span><span id="page-1-0"></span>**Material didáctico elaborado con programas de la paquetería de Office**

Word es un programa informático procesador de texto, de los más utilizados a la hora de trabajar con documentos digitales en la actualidad. Actualmente no solo nos permite generar texto, sino también material didáctico como, por ejemplo, una sopa de letras, actividades para los alumnos, seriaciones de diversos elementos o lo que requieras a para tu clase, asimismo puedes pegar, copiar y agregar imágenes ya sea de creación propia o extraídas de internet.

A continuación, se muestra un ejemplo del uso de Word en la creación de una sopa de letras con la temática de los animales.

Sopa de letras de animales

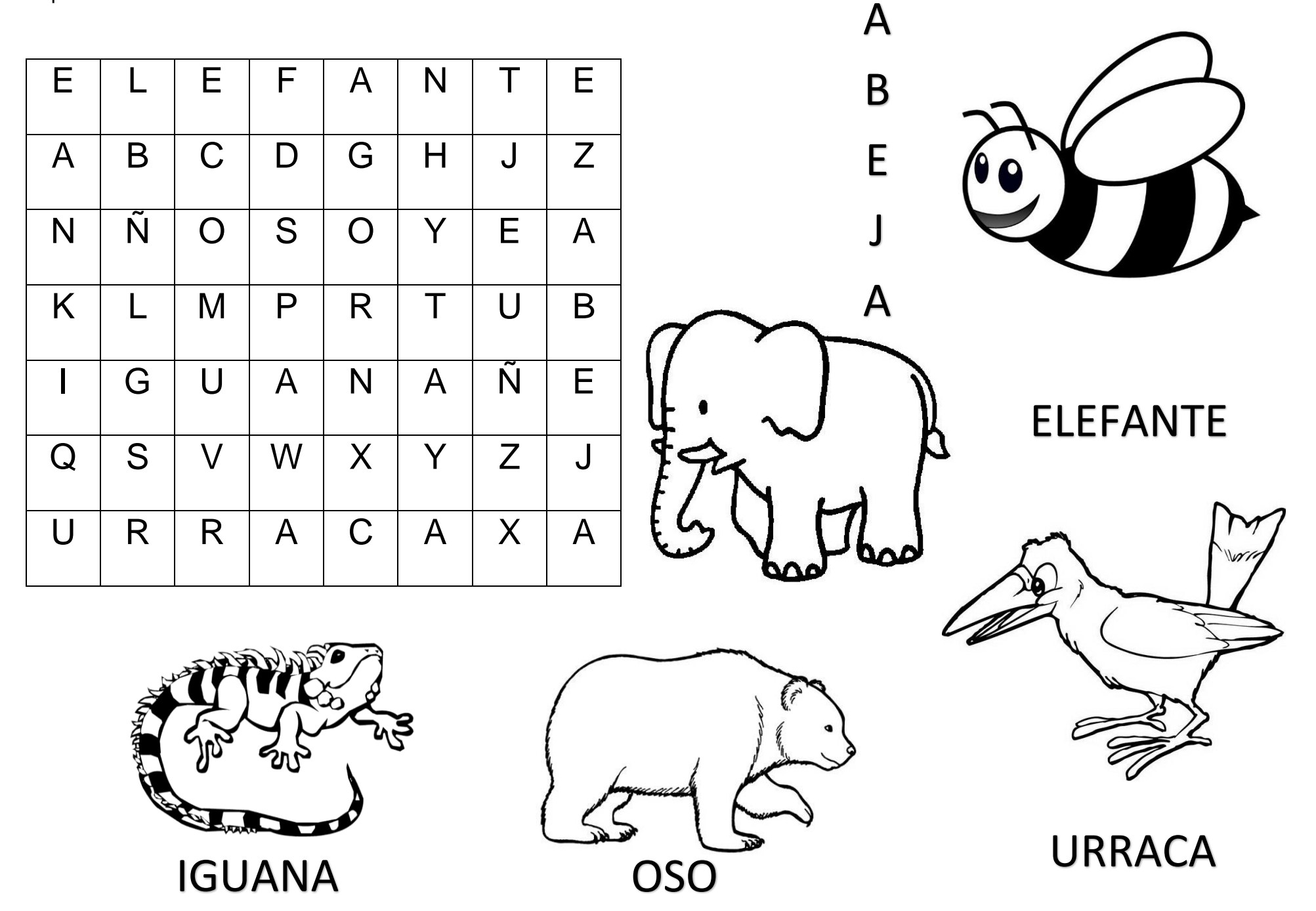

Ahora un ejemplo de un material creado para evaluar el sentido del oído y la atención de los alumnos.

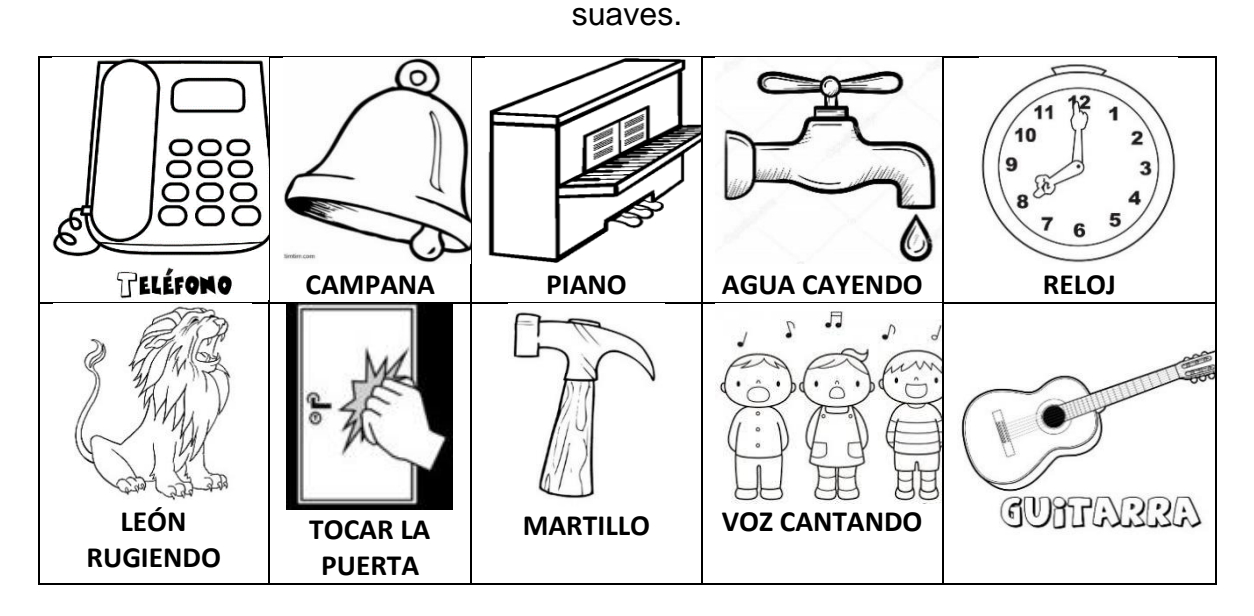

ARTES. Instrucciones: colorea de azul los sonidos fuertes, de amarillo los sonidos

Por otra parte, también tenemos PowerPoint, el cual es un programa para realizar presentaciones a través de diapositivas, el cual contempla la posibilidad de utilizar texto, imágenes, música y animaciones.

Mediante este programa yo he elaborado presentaciones para mis alumnos de las cuales en le siguiente link se pueden visualizar.

### [https://drive.google.com/file/d/1DX7lw-](https://drive.google.com/file/d/1DX7lw-URW8qULbDuJIEDrQ1K7m9cOSnd/view?usp=sharing)

[URW8qULbDuJIEDrQ1K7m9cOSnd/view?usp=sharing](https://drive.google.com/file/d/1DX7lw-URW8qULbDuJIEDrQ1K7m9cOSnd/view?usp=sharing)

### <span id="page-3-0"></span>**Material didáctico en línea**

Para comprender mejor que son los materiales didácticos en línea y su función, a continuación, presento un mapa conceptual elaborado a partir del texto de una conferencia de [Schwartzman,](http://www.pent.org.ar/comunidad/gisela-schwartzman) con el tema Materiales didácticos en línea: por qué, para qué y cómo.

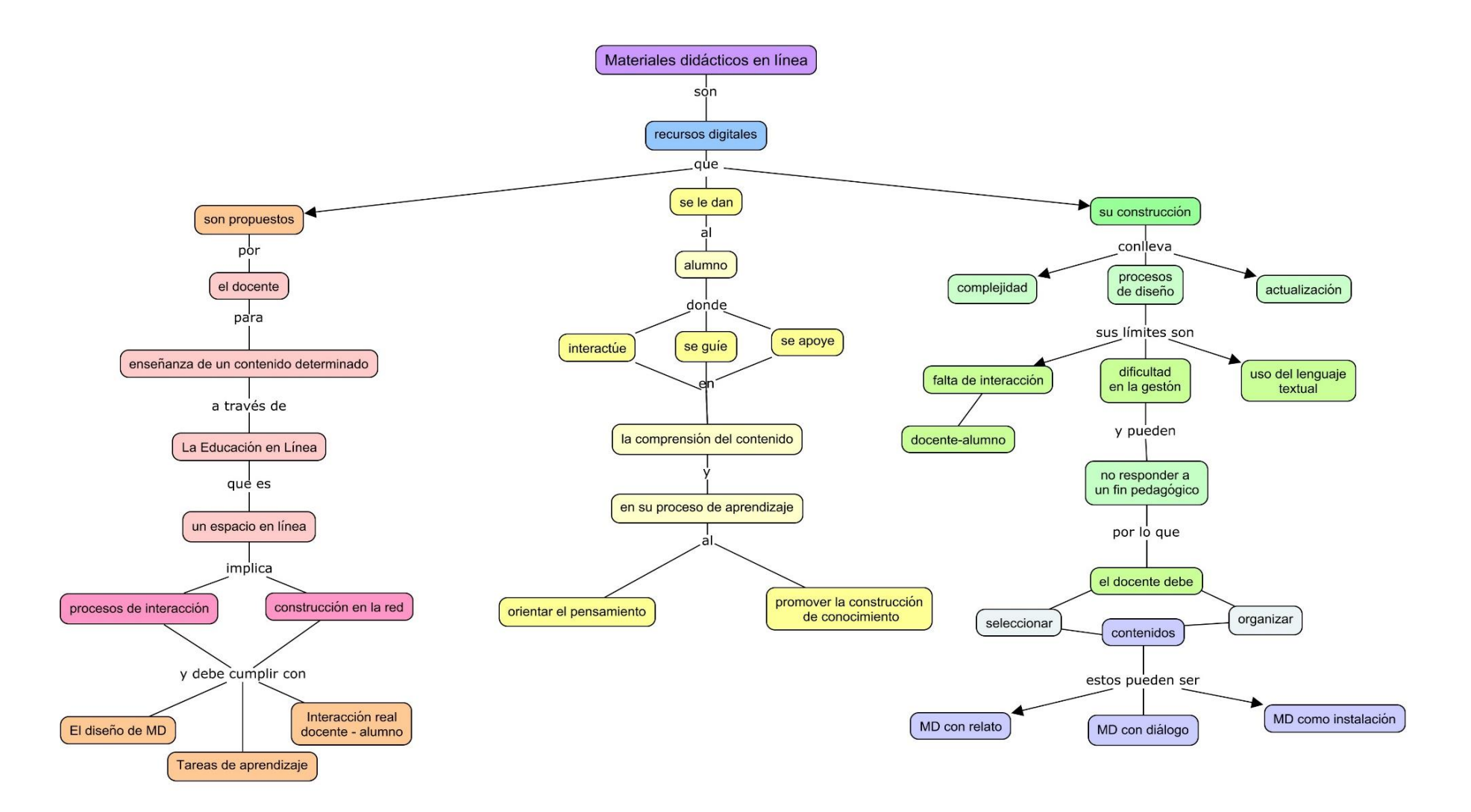

Material didáctico: MD

Si bien ya mostré algunos ejemplos de cómo trabajar en Word y PowerPoint la creación de material didáctico, es momento de dar el uso de la plataforma EDUCAPLAY.

#### <https://es.educaplay.com/>

En primera debes generar una cuenta en Educaplay la cual puedes hacerla de forma gratuita, después tu seleccionas que vas a crear para lo cual aquí esta un breve tutorial de su uso:

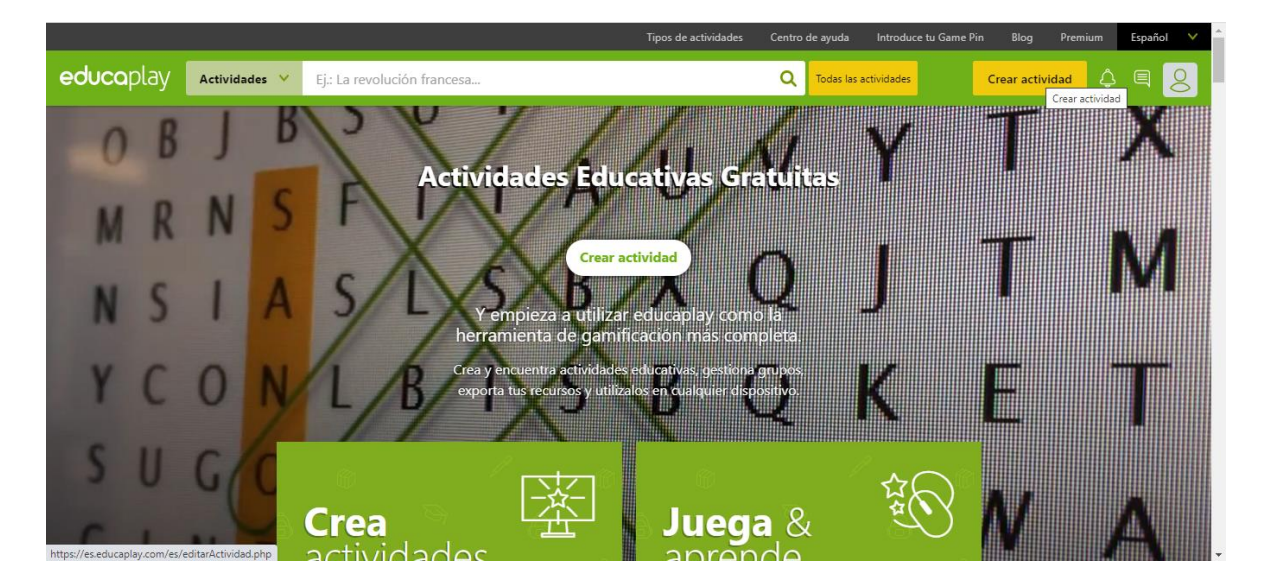

Damos click en crear actividad.

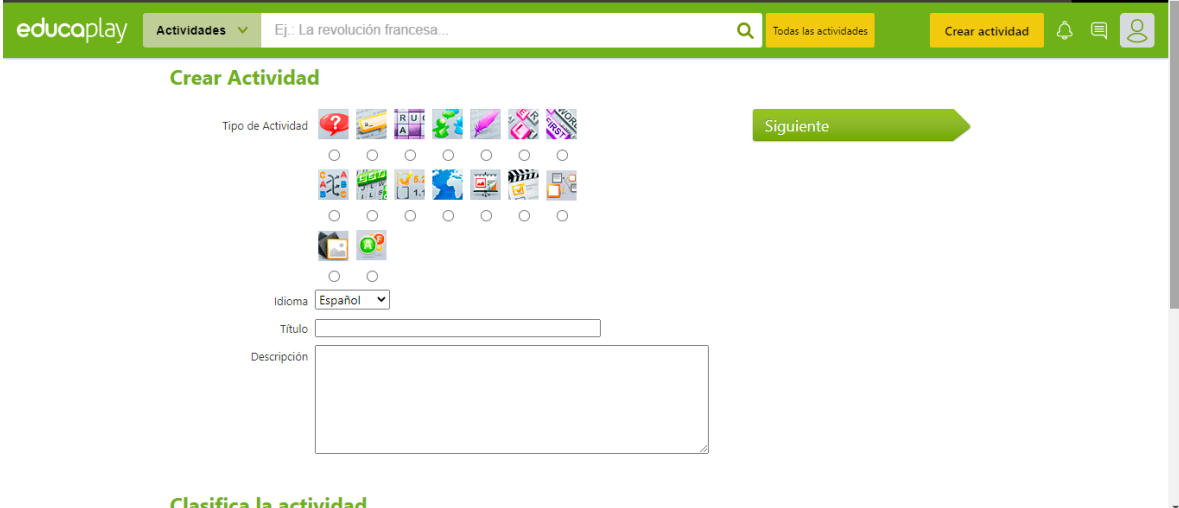

Tu seleccionas la actividad que desees crear, puedes seleccionar el idioma, colocar el titulo y una breve descripción de la misma.

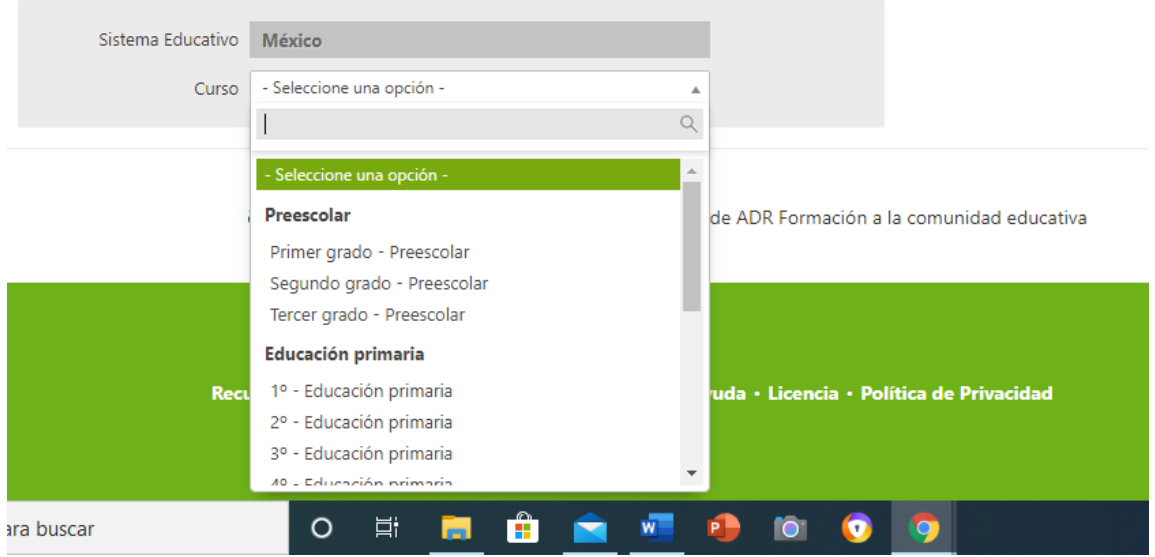

#### Clasifica la actividad

Puedes seleccionar para que nivel y grado educativo va dirigida tu actividad.

# Clasifica la actividad

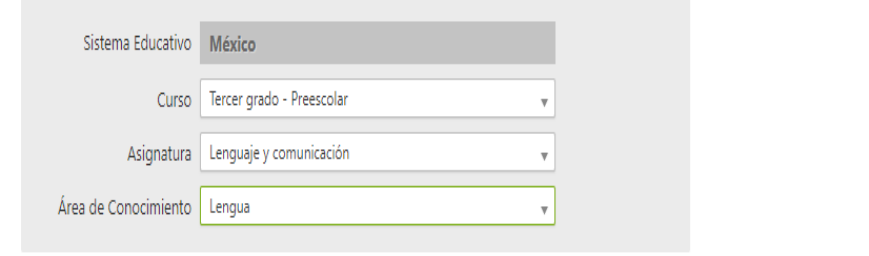

Te va a pedir colocar a que asignatura pertenece la actividad y que área de conocimiento se va a trabajar. Después de esto hay que darle siguiente.

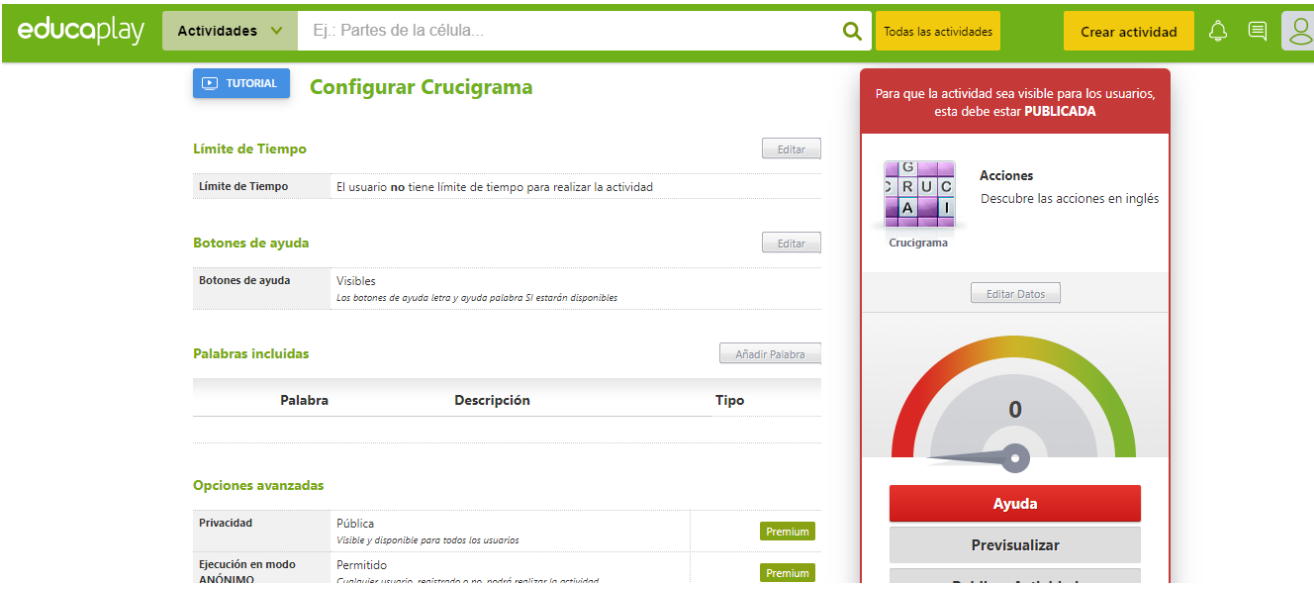

Tendrás varias opciones disponibles por ejemplo elegir si el tiempo para contestar la actividad estará limitado o libre, si habrá botón de ayuda para que pueda tener pistas la actividad y lo mas importante lo que llevara tu actividad en este caso yo seleccioné un crucigrama, por lo que para agregar las palabras que estarán en este debemos darle click en añadir palabra..

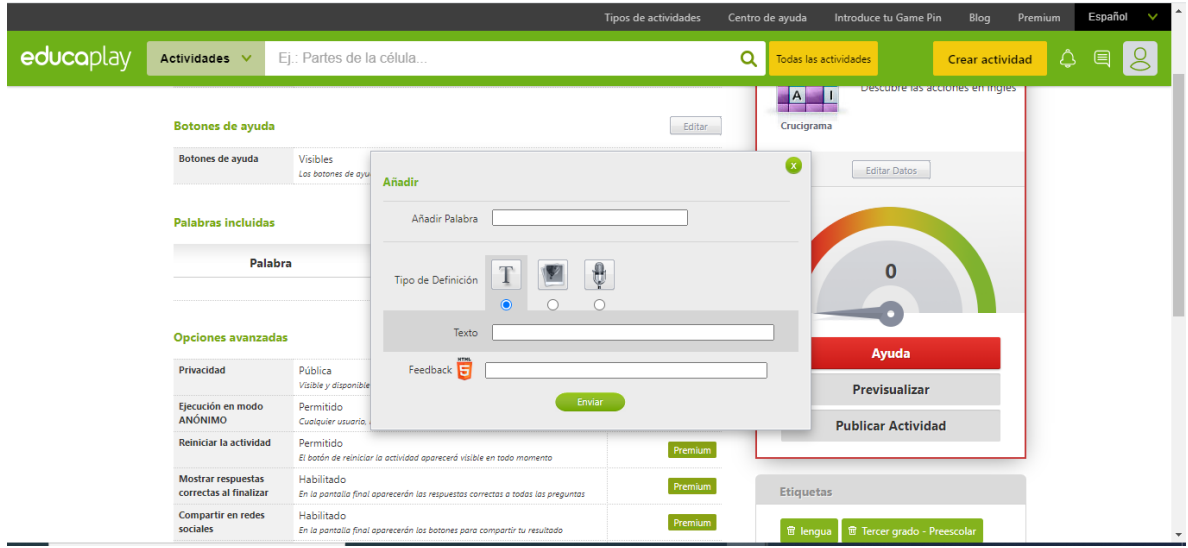

Aparecerá un recuadro en el cual te pedirá la palabra y cuál será la definición para descubrirla, la descripción puede ser mediante texto (lo tradicional) o puedes elegir entre una imagen o un audio.

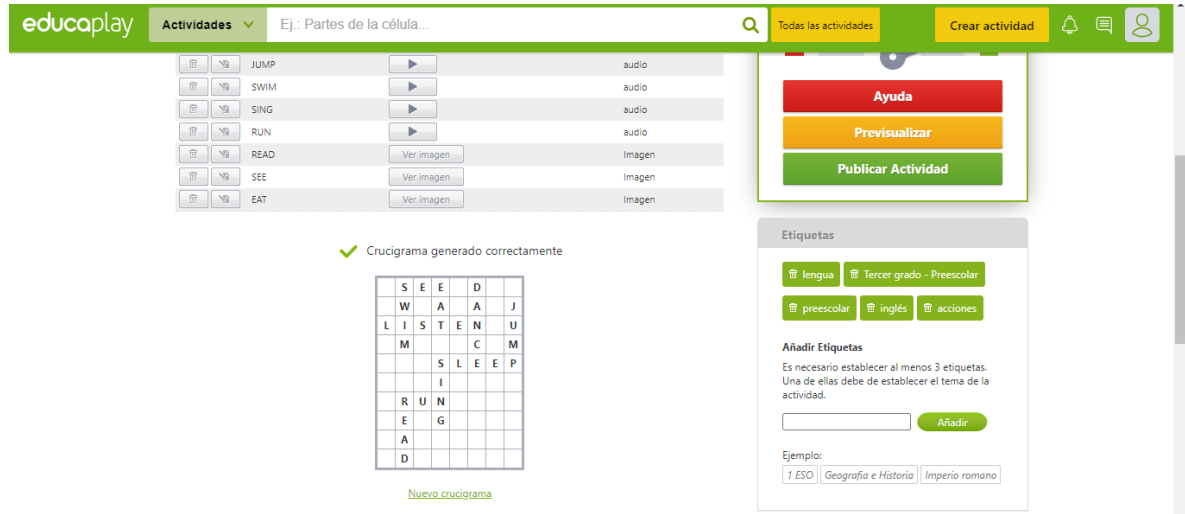

Te mostrara un previo de la actividad que estas creando. Antes de publicar la actividad debes colocar algunas etiquetas las cuales son palabras que van conectadas con la temática de tu actividad. Al final debes darle publicar actividad.

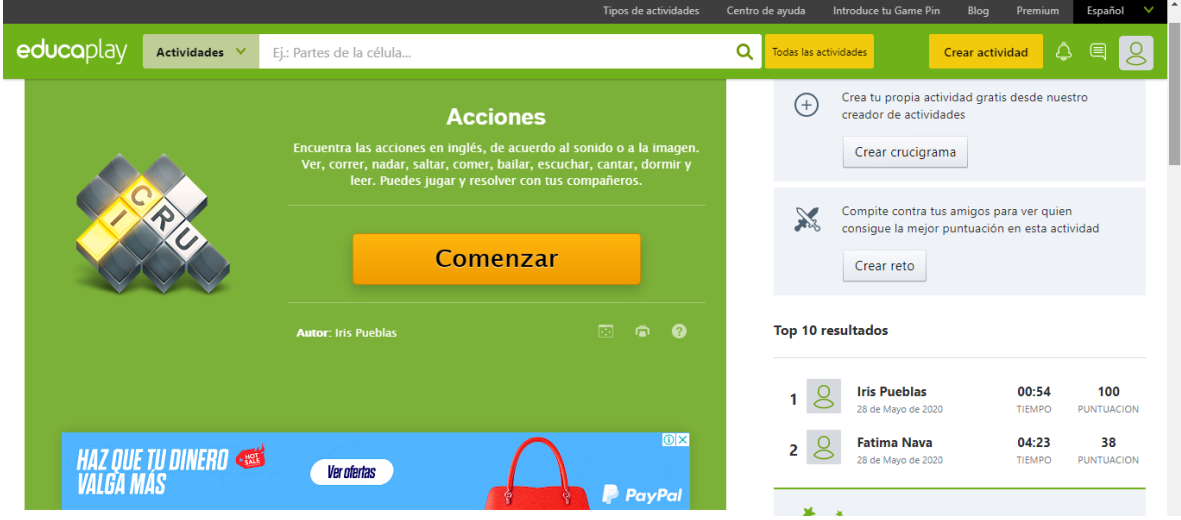

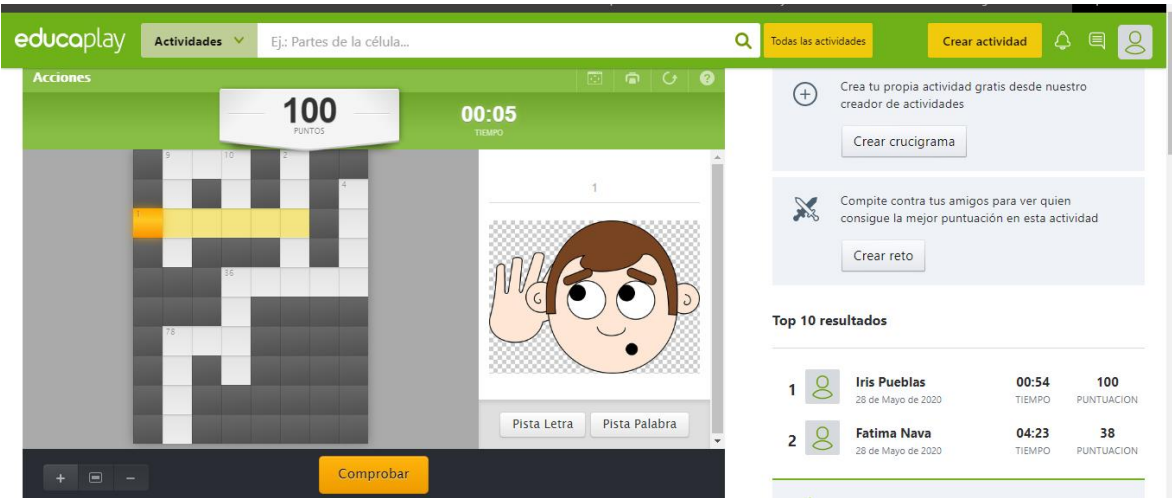

Cuando le das en comenzar veras tu actividad para poder empezar a trabajar con ella.

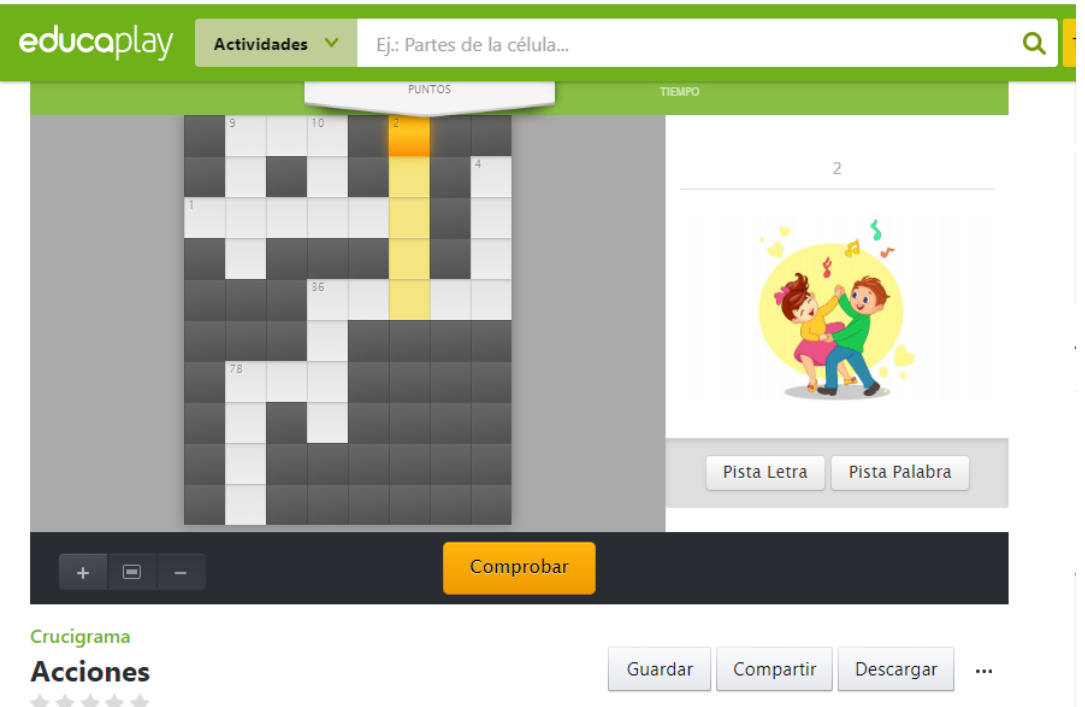

Y finalmente lo mejor es que puedes descargarla e imprimirla en caso de ser necesario.

Entra al siguiente link para probar la actividad y después crea la propia.

<https://es.educaplay.com/recursos-educativos/5932273-acciones.html>

## **CONCLUSIONES**

<span id="page-10-0"></span>A lo largo de la historia de la educación podemos observar que se han utilizado diversos métodos y materiales para que las niños y niñas puedan aprender. En la actualidad con la educación a distancia y la educación en línea, estos materiales han tenido que cambiar en su forma e implementación, debido a la demanda del siglo XXI y al alcance de la tecnología, que cada día va tomando auge en la educación presencial. Tal como lo menciona García (2001), hoy, en realidad, se simultanean tres formas diferentes de enseñar y aprender: la convencional cara a cara, la tradicional educación a distancia a través de medios impresos, audiovisuales e informáticos, y la enseñanza virtual que hace incluso posible la enseñanza a distancia cara a cara.

El uso de materiales didácticos en línea es un tema complejo de tratar debido a que no todos los docentes tenemos la habilidad para poder hacer uso de ellos o para crearlos y hacerlos parte de nuestra practica educativa, sin embargo, dadas las circunstancias que se van presentando día a día, considero primordial reconocer el uso y los beneficios que estos pueden aportar al proceso de enseñanza-aprendizaje y comenzar a hacerlos parte de nuestra práctica docente.

#### **REFERENCIAS**

<span id="page-11-0"></span>García Aretio, L. (2001). *La educación a distancia. De la teoría a la práctica.* España: Ariel Educación. Recuperado el 30 de 05 de 2020, de https://www.researchgate.net/publication/235664852\_La\_educacion\_a\_dist ancia\_De\_la\_teoria\_a\_la\_practica

Ogalde, I. &. (2013). *Nuevas tecnologías y educación.* Trillas.

Schwartzman, G. (2013). *Materiales didácticos en educación en línea: por qué, para qué, cómo.* En Brocca: D. I Jornadas Nacionales III Jornadas de la UNC:experiencias e investigación en educación a distancia y tecnología educativa. Universidad Nacional de Córdoba, Córdoba. E-Book. Recuperado el 09 de 05 de 2020, de http://www.pent.org.ar/institucional/publicaciones/materiales-didacticoseducacion-linea-por-que-para-que-como